## PeopleTools | Process Monitor Enhancements

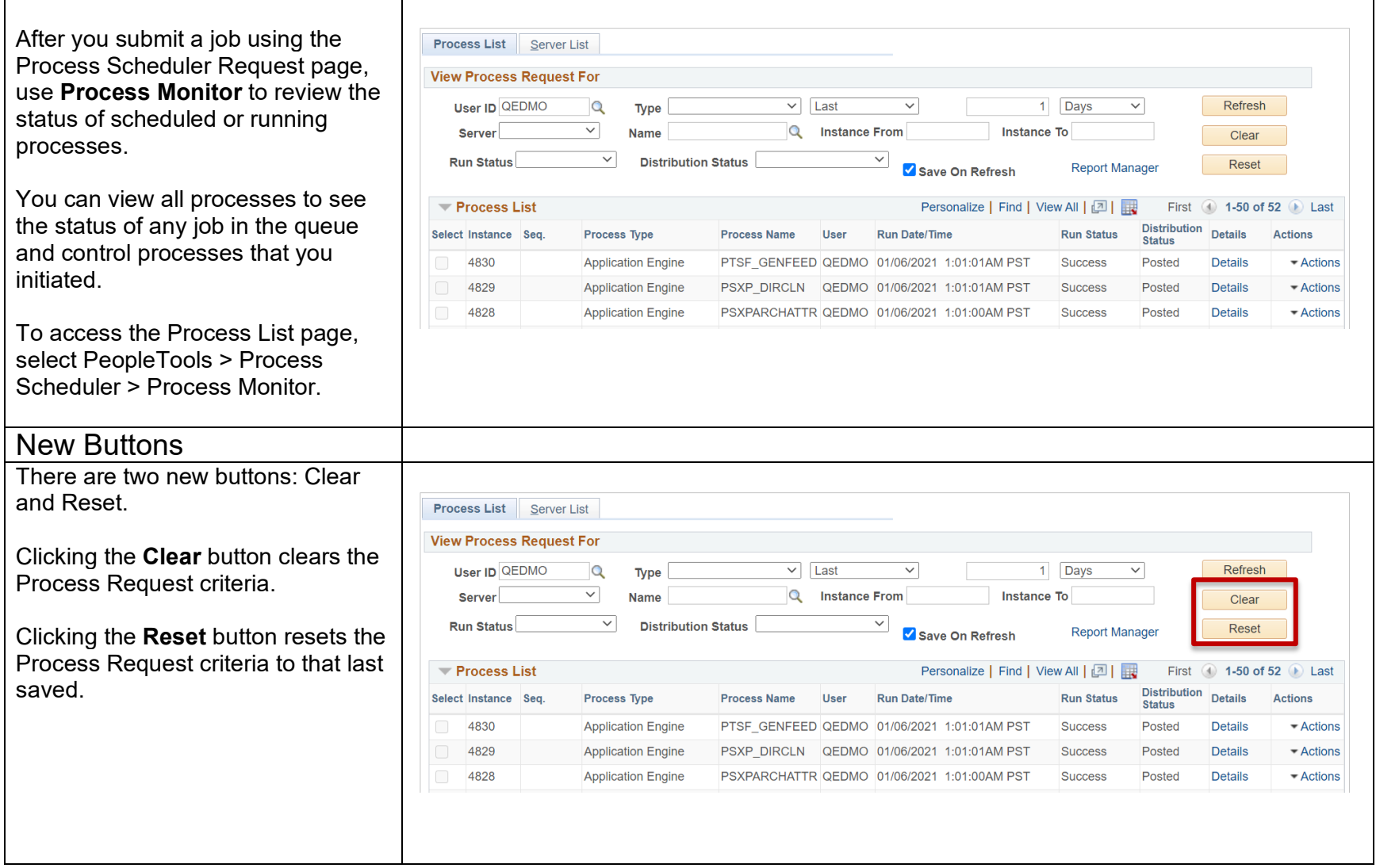

## Actions Menu

You can use the Actions Menu on the Process List page to apply options based on the run status and the distribution status of the processes.

You can also use the Actions Menu to navigate to the Message Log and View Log/Trace links. These are the same actions that can be performed either elsewhere on this page or on the Details subpage.

Click the **Actions** menu for a list of related actions that can be performed on the current process.

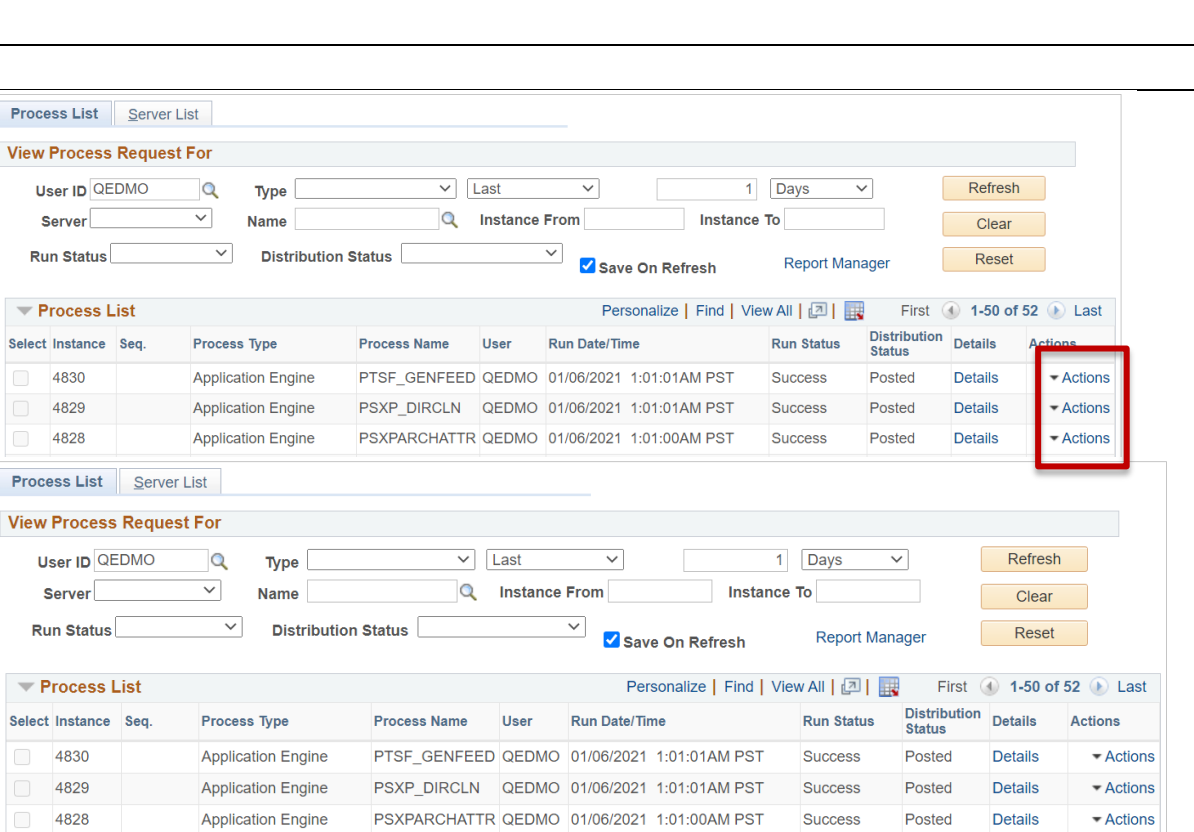